## **AutoCAD Crack License Keygen [April-2022]**

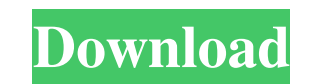

## **AutoCAD Crack+ With Full Keygen [Latest] 2022**

Open for a minimum of 5 hours per week, this class will show the basics of AutoCAD and will give students the opportunity to practice the software on their own. Class Description This introductory class will take students through the basics of AutoCAD, explaining commands, menus, properties and context-sensitive help, as well as basic drawing concepts. Students are asked to practice and use AutoCAD by using it for at least five hours per week. Students will also be exposed to drafting and architecture in AutoCAD. About the Instructor Greg Robbins, BSc. (Hons), PADI Instructor Greg has been teaching AutoCAD since it was introduced in 1982, and has been a regular contributor to Cadalyst magazine, one of the world's foremost CAD news publications. He also has been the CAD columnist for the CADcaster, and was a frequent contributor to CADChannel and CADTV. He has also taught and lectured internationally on a wide range of CAD topics. Greg's class is one of the most popular in the history of the CADforum. Students can purchase AutoCAD at Want to take this class with a friend? Click here for group pricing for this course. University of Illinois at Chicago In the news Innovative changes to the existing concepts of tutorial learning and self-learning courses have been incorporated to provide a solution for the education community. Students have been enrolled in the web-based version of the course - www.class-on-line.com, where students can interact with each other and the instructor, as well as follow along with the instructor, synchronously on the Internet. The instructor can also record lessons and share them with his/her students. The web-based video course not only increases the number of students that can follow along with the instructor, but the instructor can monitor all of his/her students' progress, enabling instructors to identify any issues that arise as the course proceeds. The recording of the lessons with a corresponding learning guide further enhances the learning experience. The learning guide is a booklet that will guide the student along with the instructor, through the subject matter of the lesson, as the student makes notes, highlights and jots down any questions or issues that may arise. The learning guide gives students the opportunity to work at their own pace. A limited number of seats are available for this class.

A number of applications are based on the open source project Open Source AutoCAD Product Key, including Open Source AutoCAD Architect (OSA), Open Source AutoCAD Electrical (OSA Elect), and Open Source AutoCAD Civil 3D (OSA Civil 3D). History AutoCAD was originally an AutoLISP script written for the 1987 release of AutoCAD for DOS, the first version of AutoCAD, which was developed by Corel. The original AutoCAD, based on the LISP programming language, was capable of rendering 3D objects using the 3DSMax program. Version 1.0 was released on October 27, 1987. In 1988, Corel published the software for Macintosh for the first time. In 1989, one of the earliest 3D modeling programs for the Macintosh platform was 3D Studio. The 3D Studio program was based on

the 3D graphics engine that made AutoCAD possible. AutoCAD was originally a DOS application, but was later released for the Macintosh in 1989. In the 1990s, with the help of advances in computing and graphics technology, many third-party CAD tools and applications were developed. Sustainability AutoCAD has had sustainability in its development for many years. Many companies and individuals donate money to keep AutoCAD free for software development, while the open source model allows AutoCAD to adapt to new technologies without breaking backwards compatibility. An AutoCAD Wiki was established in 2008 to make information about AutoCAD and its features available to the public. See also Comparison of CAD editors for CAE Revit Simplify3D References Further reading External links AutoCAD – How-to Using AutoCAD Architecture Development History Category:1987 software Category:Corel Category:Computer-aided design software Category:Computer-aided design software for Windows Category:CorelAfter Effects

Category:Corel software Category:Computer-aided design software for Linux Category:Corel After Effects. When you learn the details of the symptoms, you know if you need more information. There are a number of symptoms associated with this condition, which will vary for every person. LATENCY (WAITING TO GO TO HEAVEN) SYNDROME What is it? The inner angel, the part that takes you out of this world a1d647c40b

**AutoCAD Crack +**

Press Ctrl + Alt + Shift + A to open the editor dialog box. Go to Select Font -> Font Name: Carleton Slab Serif Choose Carleton Slab Serif. Press Ok. In the Properties Window for Carleton Slab Serif, use the settings shown below: 1. Change the Height of the font to 84 points and the Line Spacing to 1.18 points. 2. Click the Cut Text button to make the Carleton Slab Serif text and line separator visible. Then, you can add the Logo of The Business Innovators (Sample), which you downloaded. Please make sure the font you use is shown in the image below. In the Logo, you can rotate it to fit your needs. Then, you can see the following: 1. Select an image to add it to the text. 2. There are four buttons to crop the text. 3. In the Properties Window for the Text, set the values below: 1. Change the Height of the text to 84 points and the Line Spacing to 1.18 points. 2. Click the Cut Text button to make the text visible. To customize the text, please modify the values above according to your needs. You can see the following: 1. Click the Text Effects button. 2. In the Text Effects Window, you can see the following options: 1. The Paragraph Effects 1. The Format Effects 2. The Distribute Effects 3. The Formats 4. The Kerning 5. The Tracking 6. The Text Effects 7. The Bleeding Effects 8. The Special Effects 9. The Advanced Effects 10. The Highlight Colors 11. The Margin 12. The Drop Cap 13. The Type 14. The Character Spacing 15. The Wording 16. The Text Spacing 17. The Matching 18. The Multiple Line 19. The Text Spacing 20. The Lower Case 21. The Punctuation 22. The Number 23. The Position 24. The Alignment 25. The Drop Cap 26. The Callout 27. The Underline 28. The Color 29. The Border 30. The Drop Shadow 31.

## **What's New In AutoCAD?**

Add to existing drawings or send to a new drawing that can be seen in the Markup Assist dialog box. Drawing and Data Toolbars: You can use context-sensitive toolbars and ribbon tabs to speed up your work. Explore the new Layout Bar to instantly view ribbon tabs, work areas, and toolbars as you create and edit. Save time by using Quick Access toolbars that you can assign to hot keys. Use the Ribbon tab that is convenient for your work. Take advantage of the new tool bar and command palettes that save the most commonly used commands for easy access. Create a custom workspace that organizes tools and commands where you need them. (video: 1:33 min.) Markup Tools and Imports: You can generate individualized markup that is tailored to your design needs. Render annotations or prompts for your designers, clients, and collaborators. Use the Design Notes function to keep design notes handy while you work. Add PostScript comments to your drawings that are useful for designers, clients, and collaborators. BPM Markup (System and DWG files): Use the new BPM Markup option to convert DWG and model formats into BPM format, a format that is read by many applications for quality, lowcost 3D printing. BPM Markup also converts 3D models into BPM format, so you can print and print quickly using the Autodesk Fusion 360 software. The BPM Markup option supports the BPM Markup v10 feature set, with the added benefit of converting all DWG and model formats into BPM format. Text Replacement: You can efficiently edit text by applying one of several formats (such as lowercase, uppercase, or symbolic), or replace text with a graphic. Customize text labels and captions by using the new "Text Labels" tool. (video: 1:22 min.) Revit is ready for new features, including enhancements in style, materials, and visualization. 3D visualization has been added to the Architecture and Engineering apps. Rendering has been optimized to enable high performance and reliable results in both 2D and 3D. Nested models are displayed in the detail panel in DesignCenter, allowing

## **System Requirements:**

Tear Away and Other Humble Bundle Games requires a system with a minimum of 2GB of RAM and a compatible graphic card. Installation Installation should be straightforward and should not take longer than 5 minutes, provided your computer is ready to go. How to Play Tear Away To start a game, choose "Tear Away" from the list. A video tutorial will be shown to help you through the beginning of the game. Choose your space ship Once you're ready to start

Related links: